#### [Illustrated Course Guide Microsoft Office 365 and Excel 2016 Intermediate Spiral bound Ve](https://testbankdeal.com/download/illustrated-course-guide-microsoft-office-365-and-excel-2016-intermediate-spiral-bound-version-1st-edition-wermers-test-bank/)rs

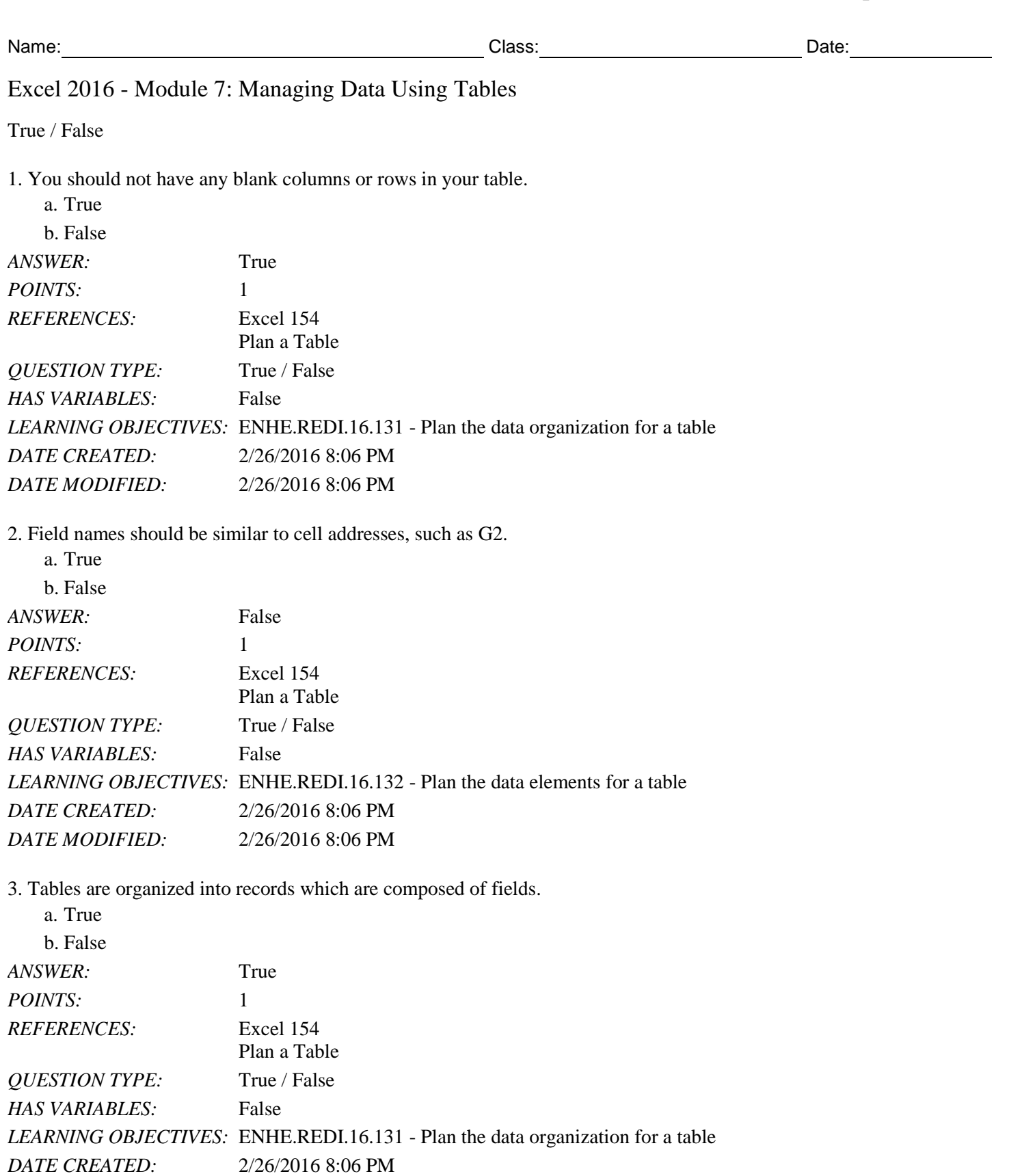

4. Records are columns in a table that describe a characteristic about a field, such as a customer's last name or street address.

a. True

*Copyright Cengage Learning. Powered by Cognero.* Page 1

*DATE MODIFIED:* 2/26/2016 8:06 PM

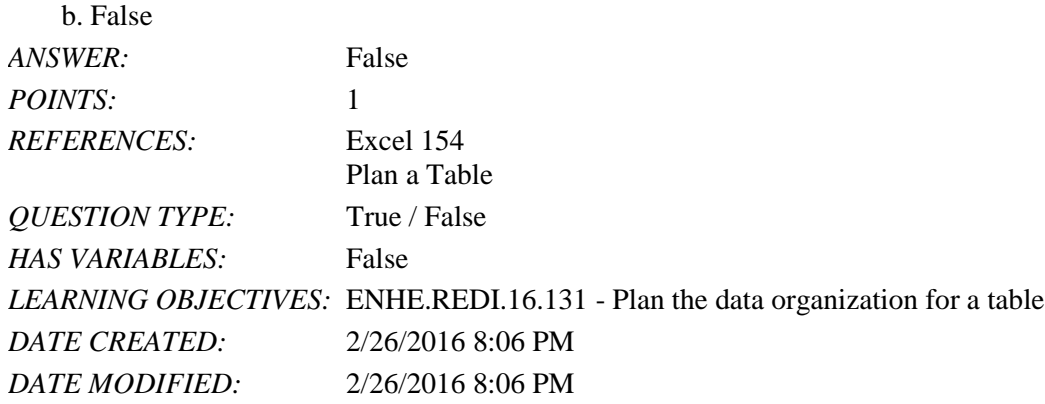

5. Inserting extra spaces at the beginning of a cell entry in a table can affect sorting and finding data later.

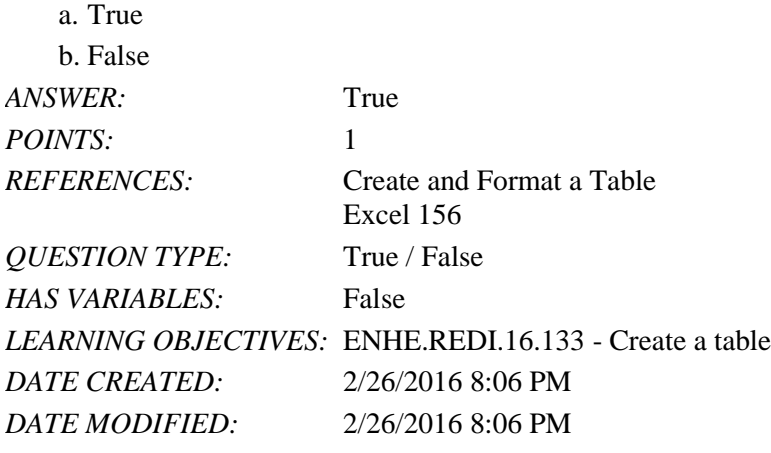

6. The Wildcard dialog box helps you find records in a table.

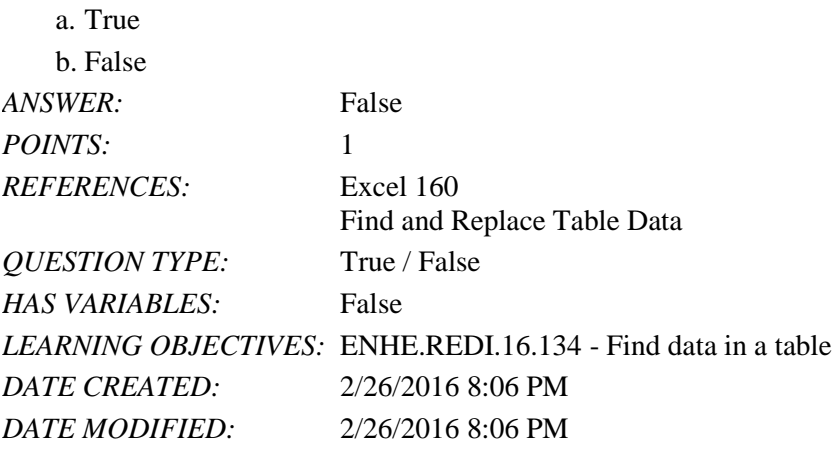

7. The wildcard asterisk (\*) always represents one single character.

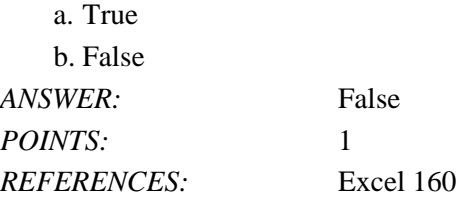

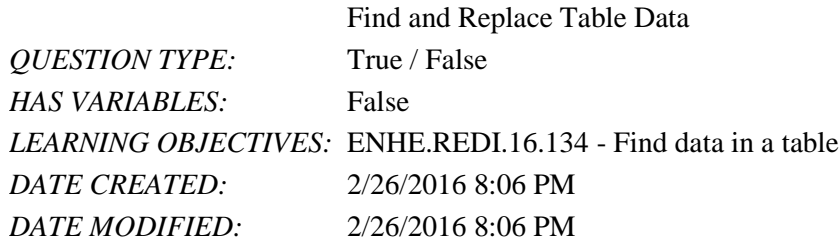

8. The question mark (?) wildcard stands for any single character.

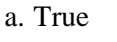

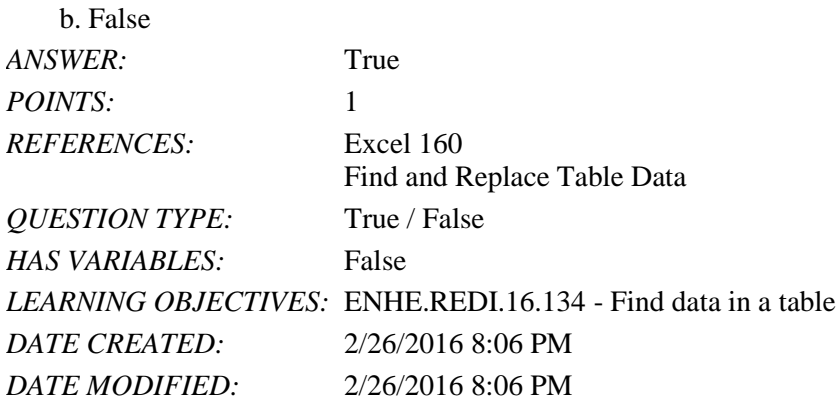

9. The Find and Replace dialog box can be opened by clicking the Find & Select button in the Editing group.

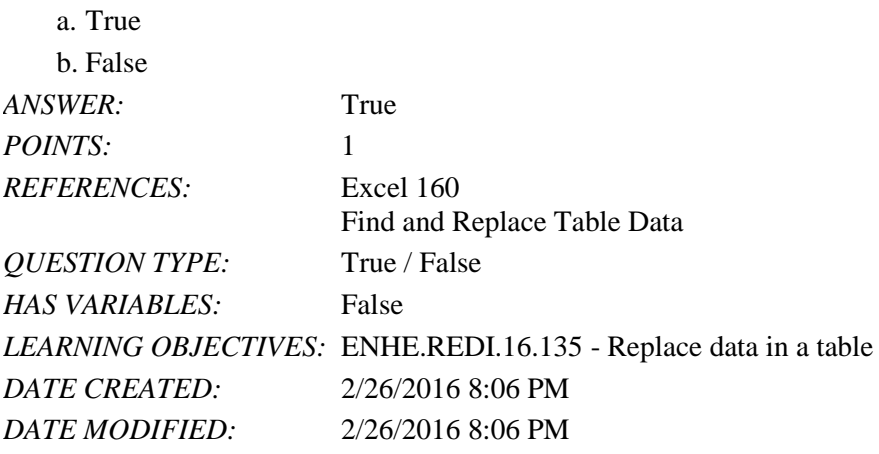

10. The Match case option in the Find and Replace dialog box is used to search for duplicate records.

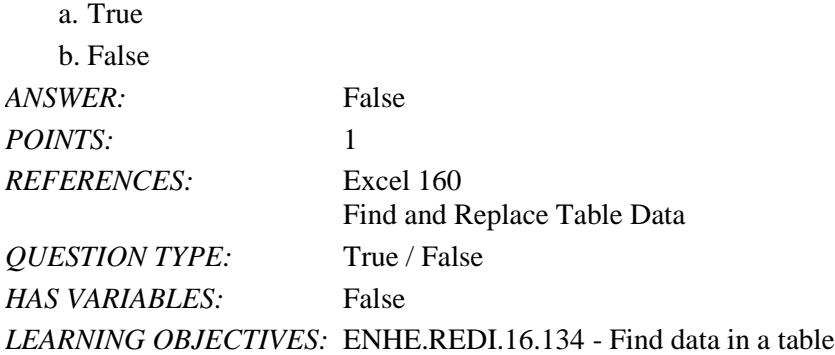

*Copyright Cengage Learning. Powered by Cognero.* Page 3

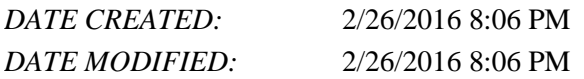

11. To delete a table row, place the cursor in any cell in the row you wish to delete, then click Delete Table Rows from the Delete list arrow in the Cells group.

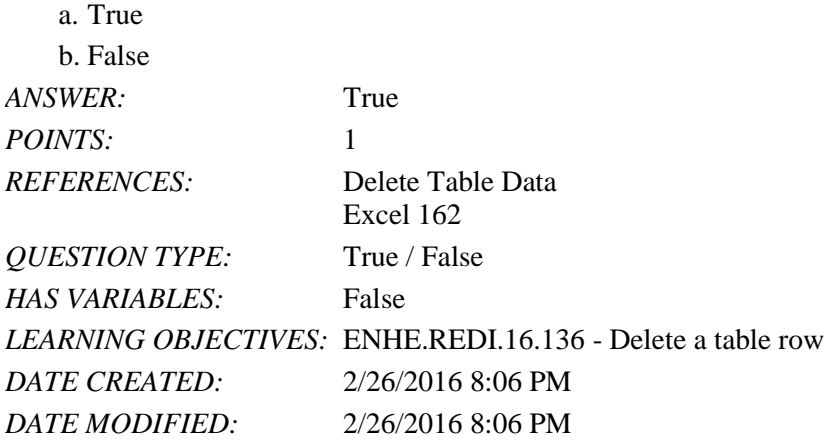

12. You can add new rows and columns to a data table by dragging the sizing handle in the table's lower-right corner.

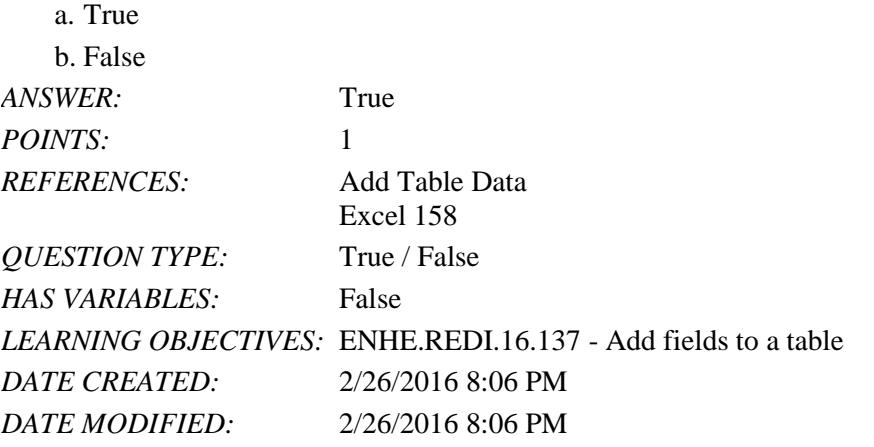

13. When you create a table, Excel automatically applies a default table style.

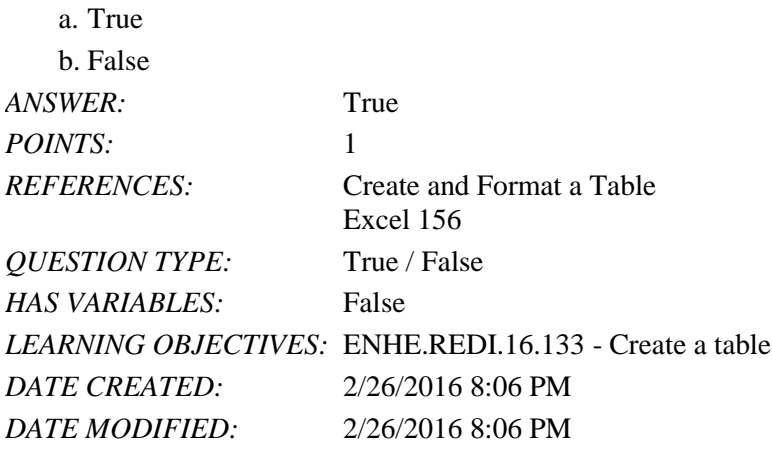

*Copyright Cengage Learning. Powered by Cognero.* Page 4 14. You can add new rows to a table by typing data directly below the last row, and then pressing [Tab].

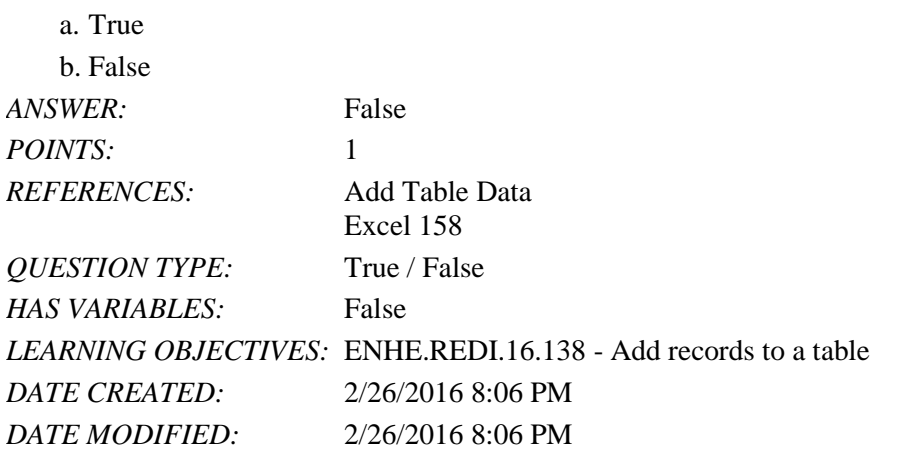

15. You can create a table from any contiguous range of cells in your worksheet.

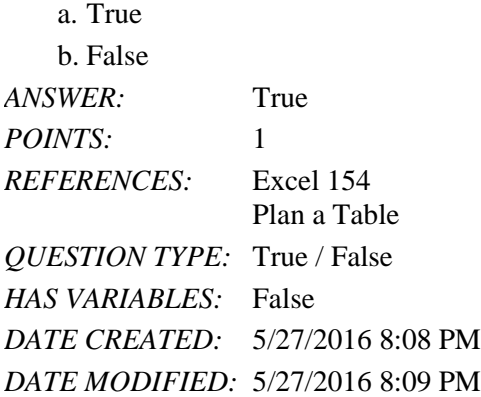

16. Tables in Excel must have a header row.

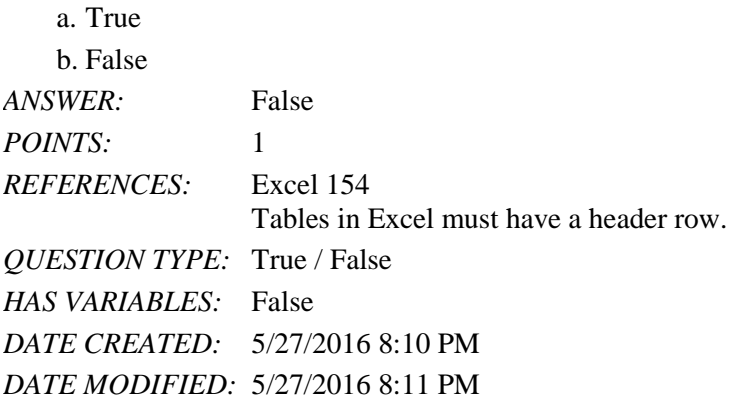

17. You can also create a table using the shortcut key combination [Ctrl][T].

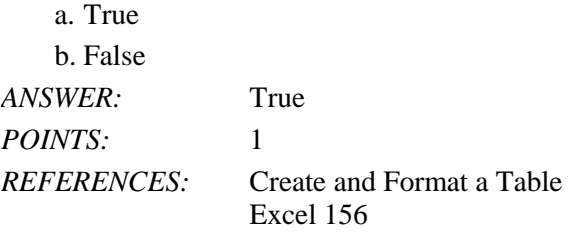

*QUESTION TYPE:* True / False *HAS VARIABLES:* False *DATE CREATED:* 5/27/2016 8:20 PM *DATE MODIFIED:* 5/27/2016 8:21 PM

18. Banding is a feature that creates different formatting for adjacent rows and columns.

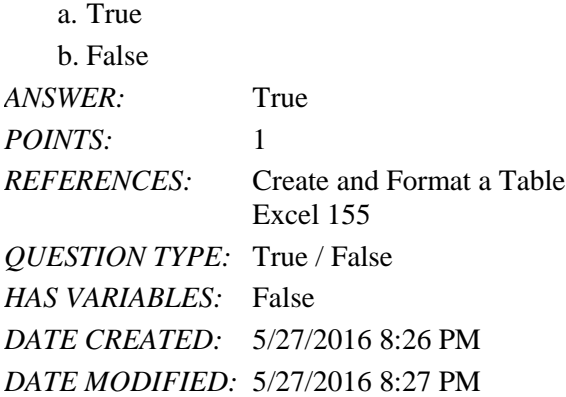

19. To find only capitalized instances of a letter, click the Advanced button in the Find & Replace dialog box, then click the Match case check box.

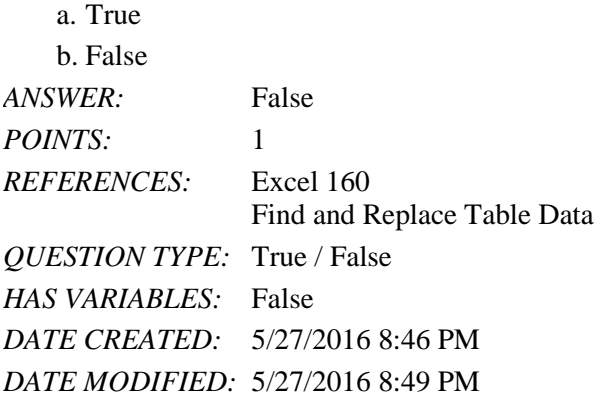

20. If cells are conditionally formatted with color, you can sort a field on Cell Color.

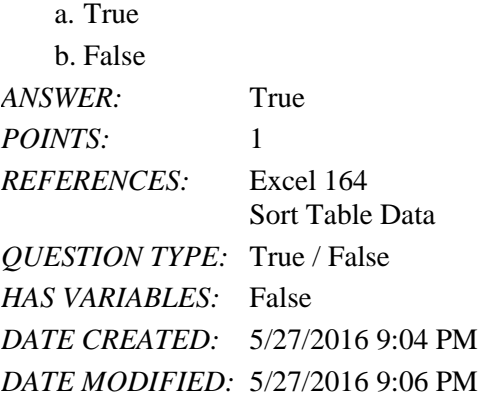

21. The table total row adapts to any changes in the table size.

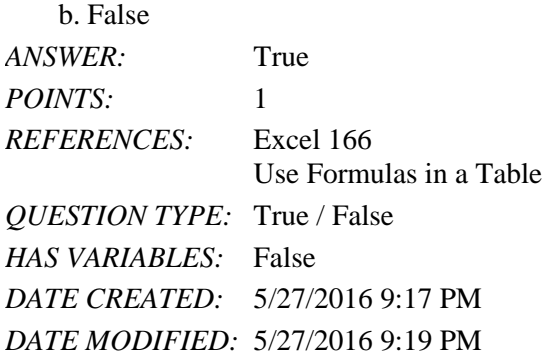

Modified True / False

22. As you point to each table style, Style Preview shows you what your table will look like with the style applied.

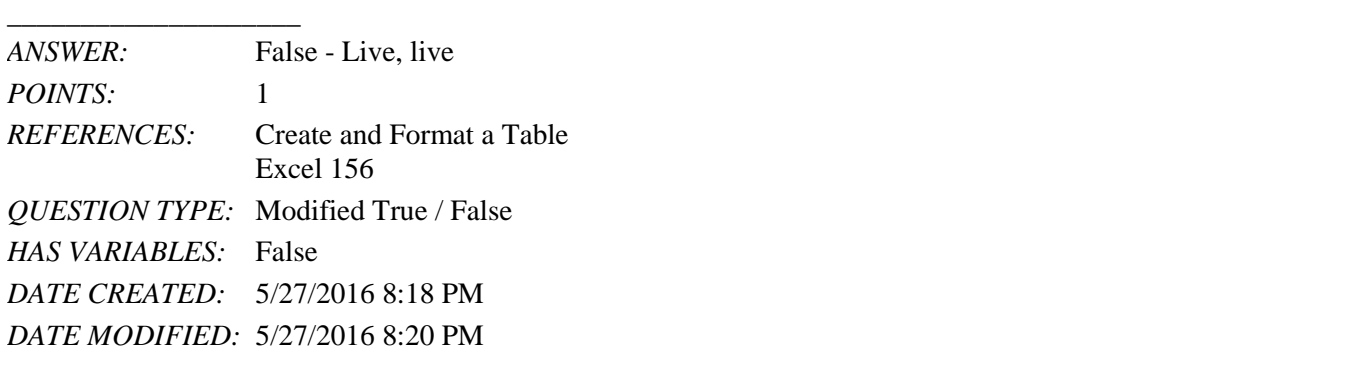

23. You can select the table data by clicking the upper-right corner of the first table cell. \_\_\_\_\_\_\_\_\_\_\_\_\_\_\_\_\_\_\_\_

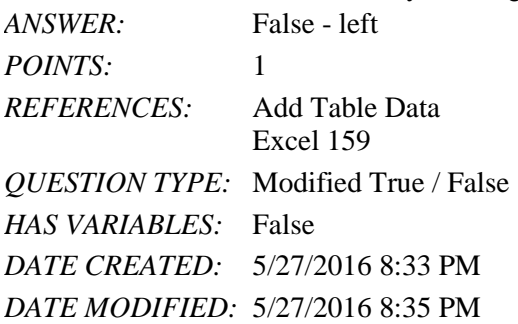

24. You can delete a table row using the Resize Table button in the Arrange group of the Table Tools Design tab.

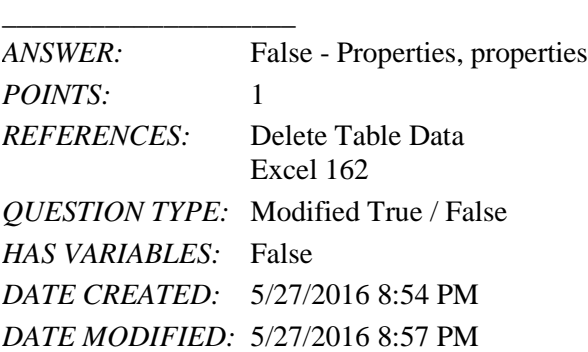

25. You can add a header or a footer by clicking the Page Layout button in the task bar and clicking in the header and footer area.

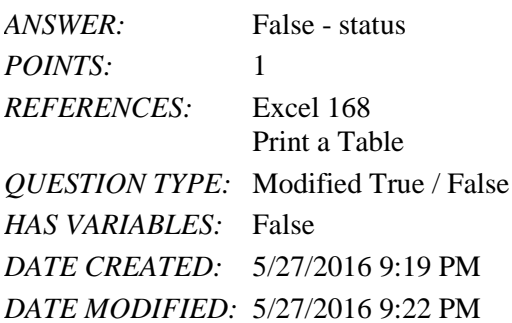

#### Multiple Choice

26. In addition to using Excel's spreadsheet feature, you can analyze and manipulate data using a \_\_\_\_ structure.

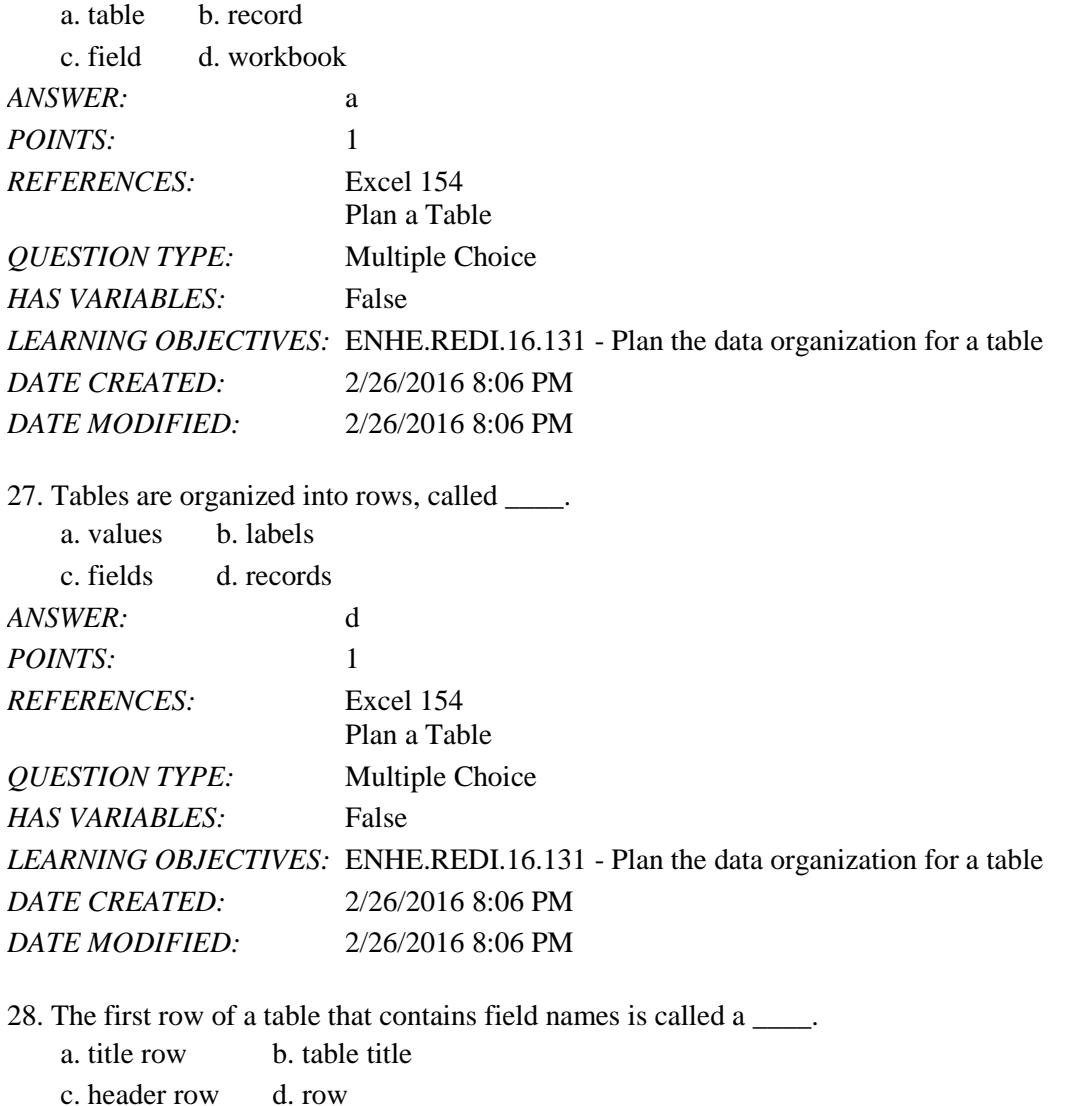

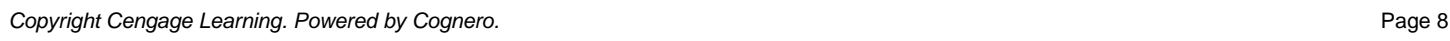

*ANSWER:* c POINTS: 1

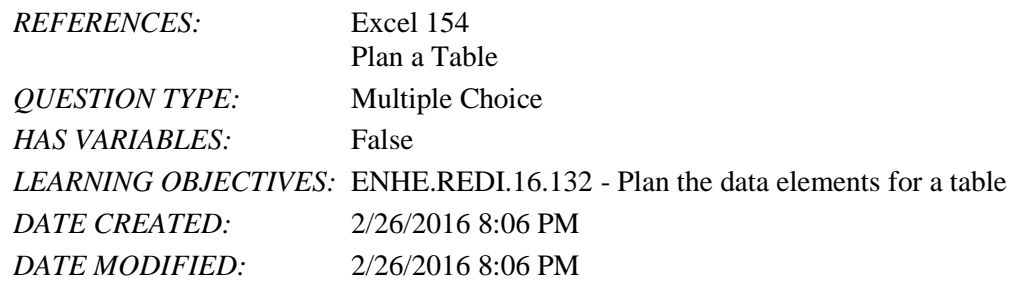

29. A \_\_\_\_ is a column in a table that describes a characteristic about a record.

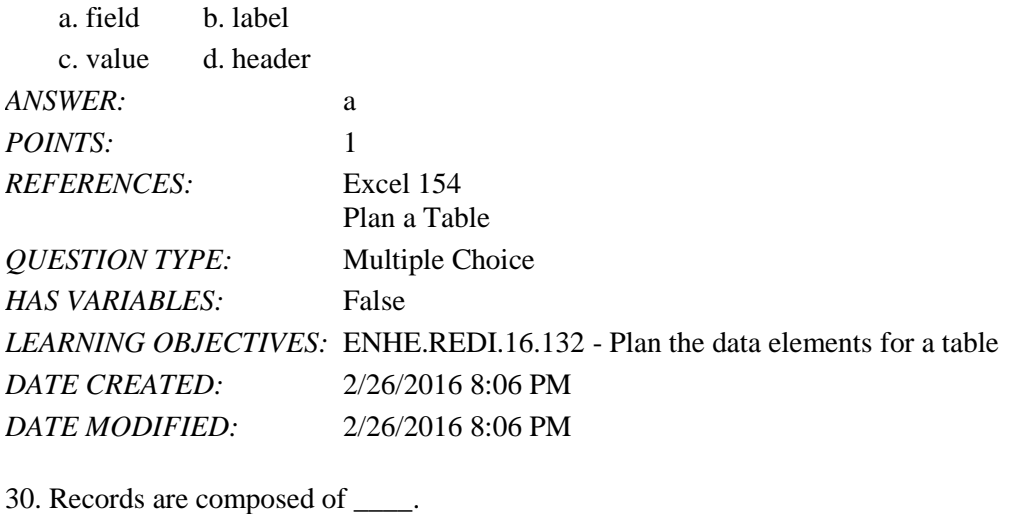

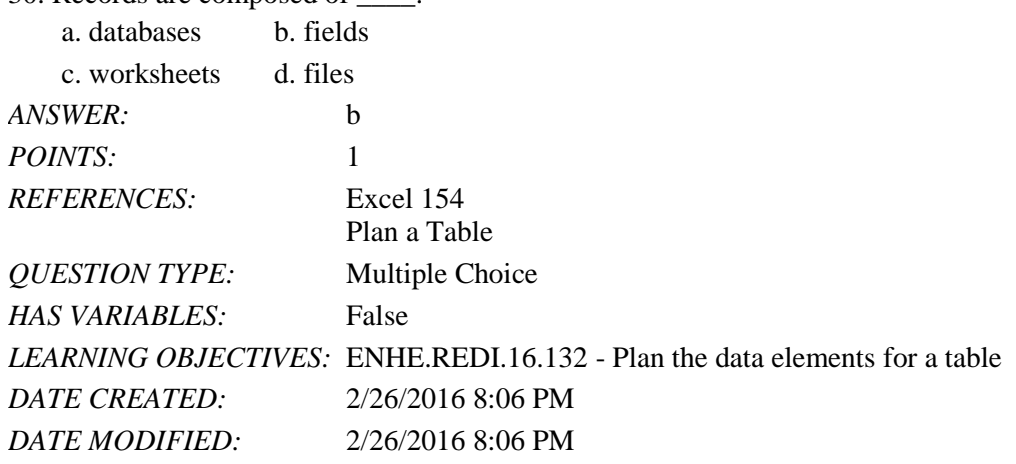

31. Which of the following is NOT a guideline you should follow when planning a table?

a. Plan and design your table so that all rows have similar items in the same column.

b. Avoid blank columns.

c. Avoid blank rows.

d. Use a variety of formats for all cells in a column.

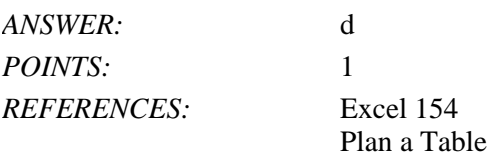

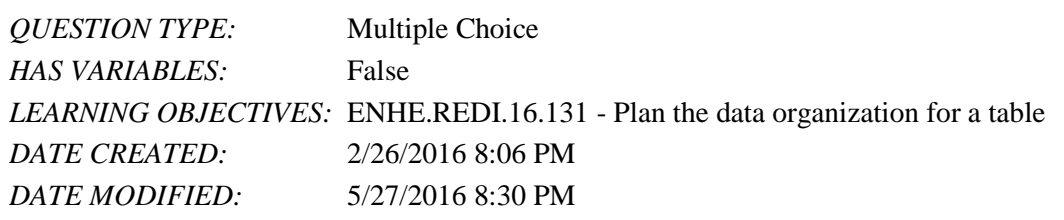

#### 32. Which of the following is NOT a guideline when naming a field?

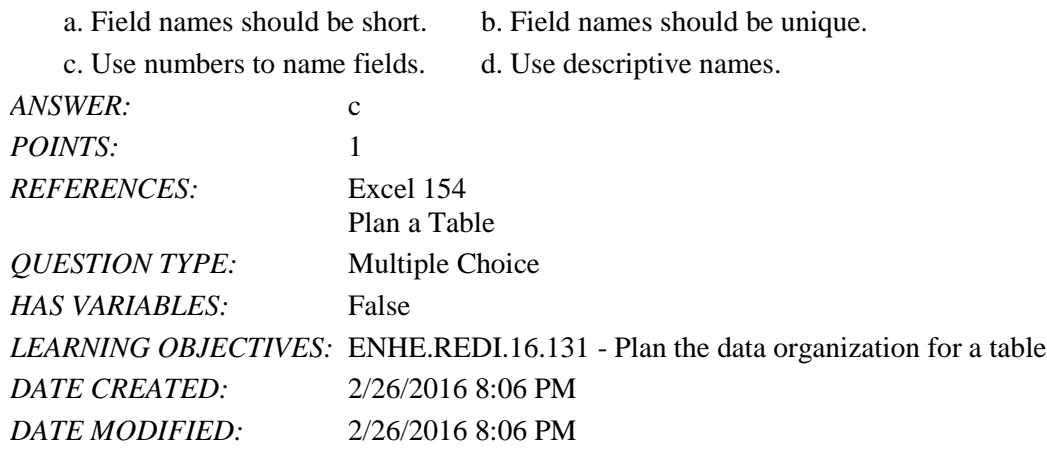

33. In a table, what appears in the cell of a column header?

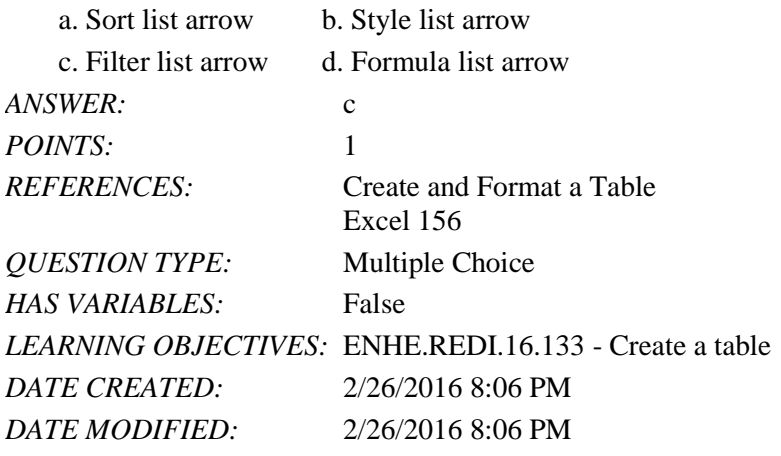

34. Which of the following is NOT included in a table style?

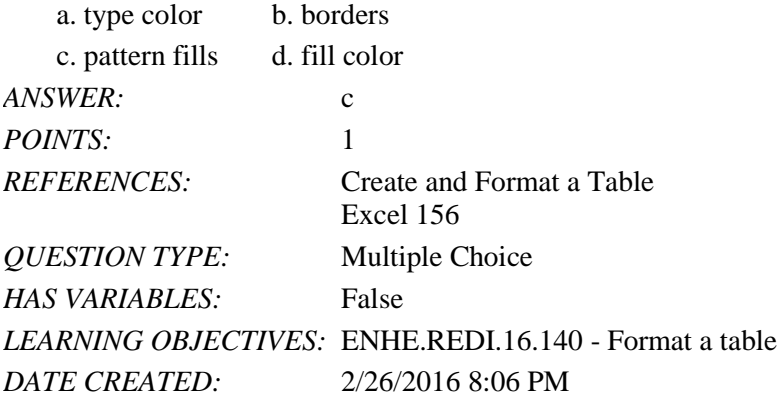

*DATE MODIFIED:* 2/26/2016 8:06 PM

35. You can easily format a table using table \_\_\_\_.

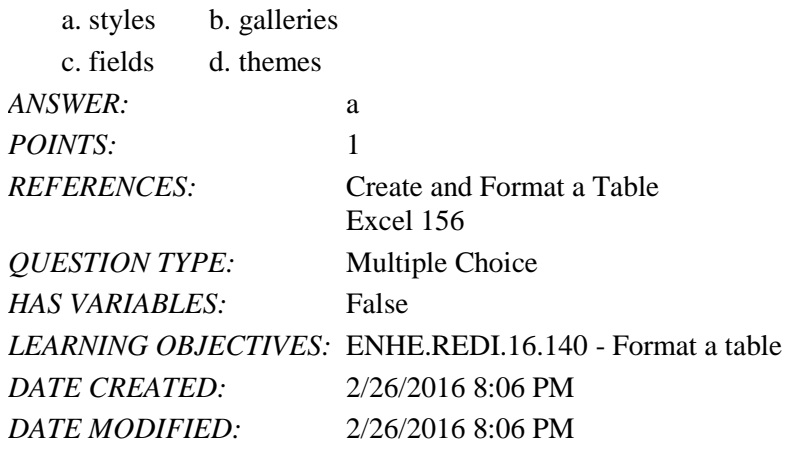

36. To see additional table styles, click the Table Styles \_\_\_\_ button.

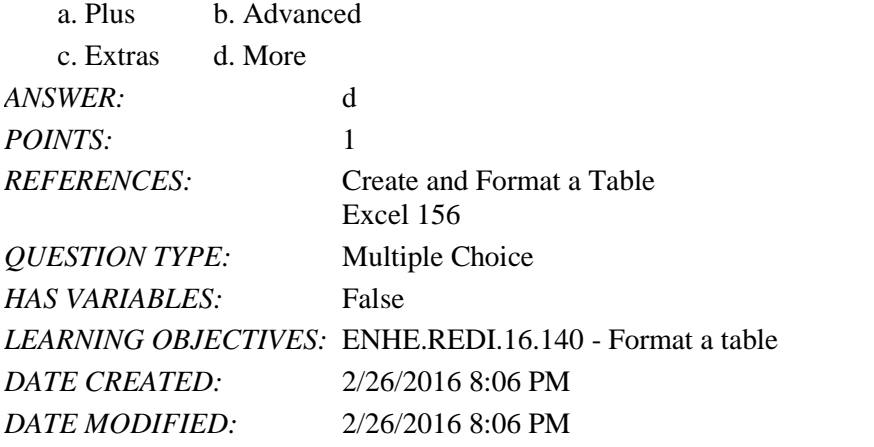

37. To add an additional record to a table, type below the last record, then press \_\_\_\_.

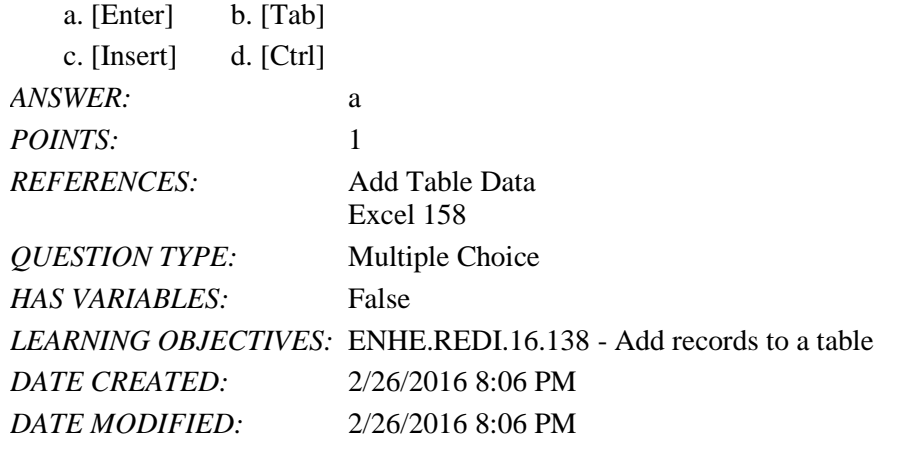

38. Which wildcard symbol is a substitute for one or more characters?

a. ? b. \*

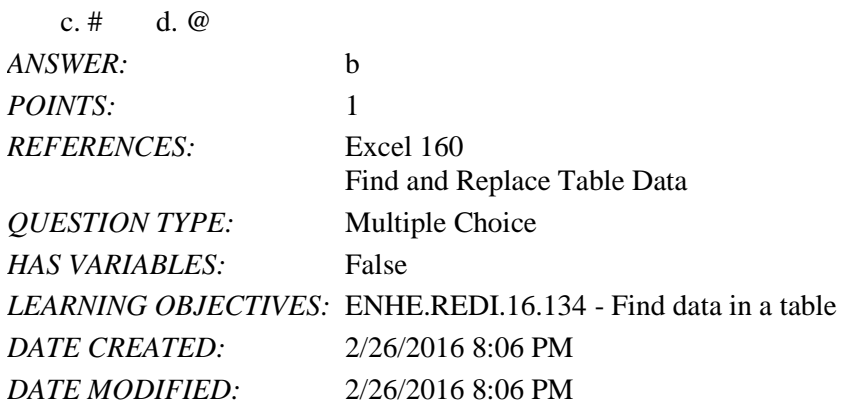

39. Which wildcard symbol is a substitute for any single character?

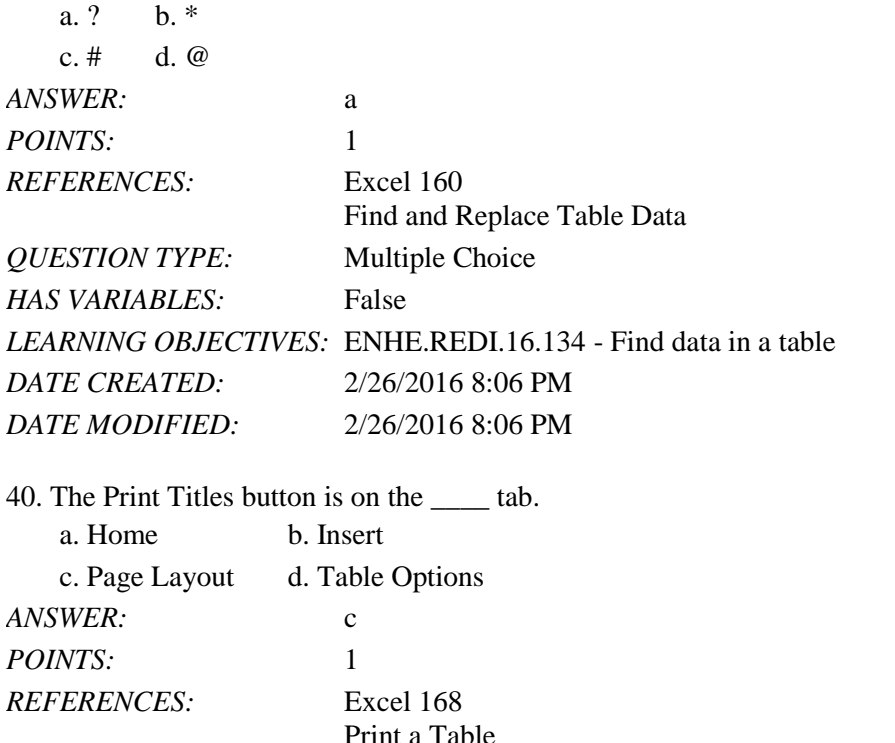

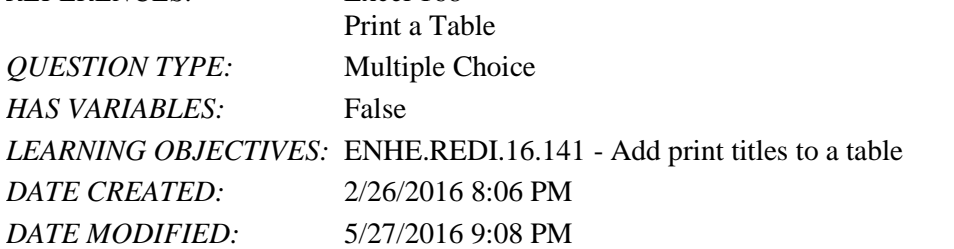

41. If Denise specifies Jan\* as a search criterion, which of the following will Excel locate?

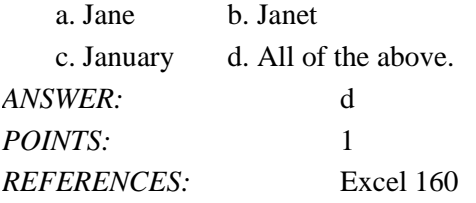

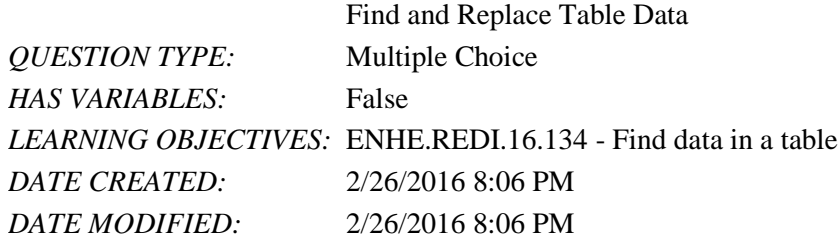

42. If Denise specifies Jan? as a search criterion, Excel will locate all of the following records EXCEPT \_\_\_\_.

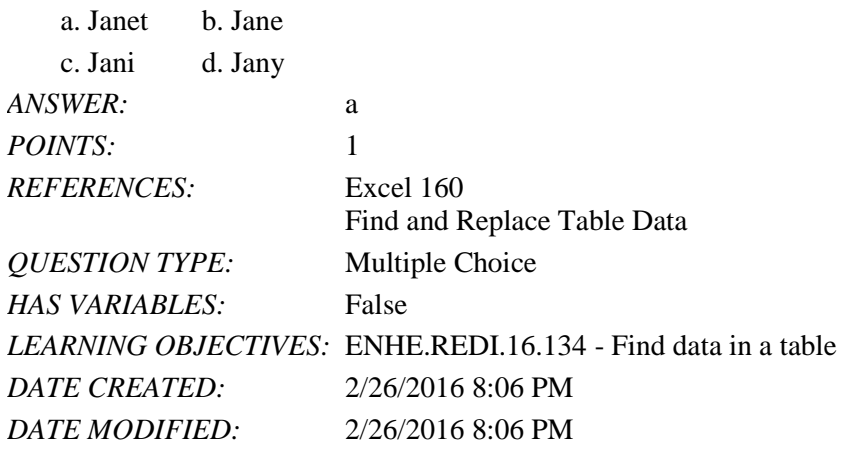

43. The Remove Duplicates button is found on the \_\_\_\_ tab.

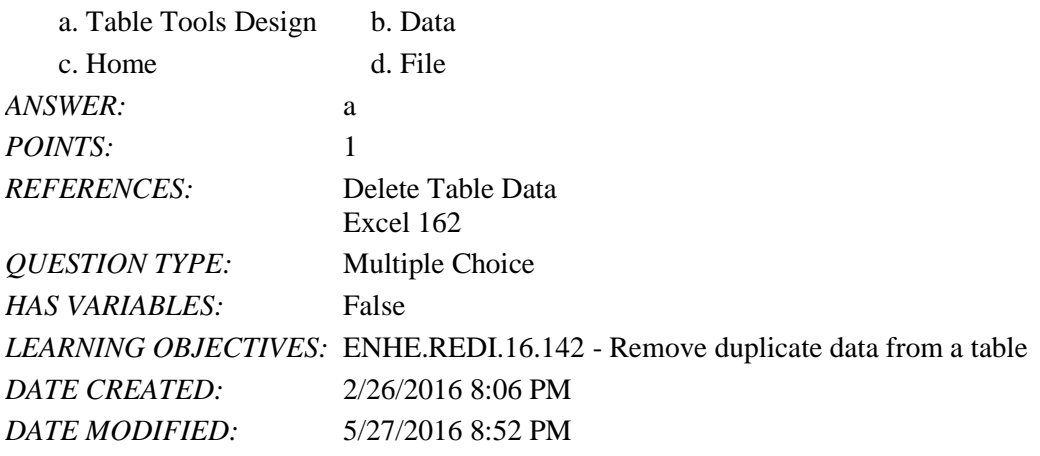

44. You can \_\_\_\_ a table field if the information stored in a field becomes unnecessary.

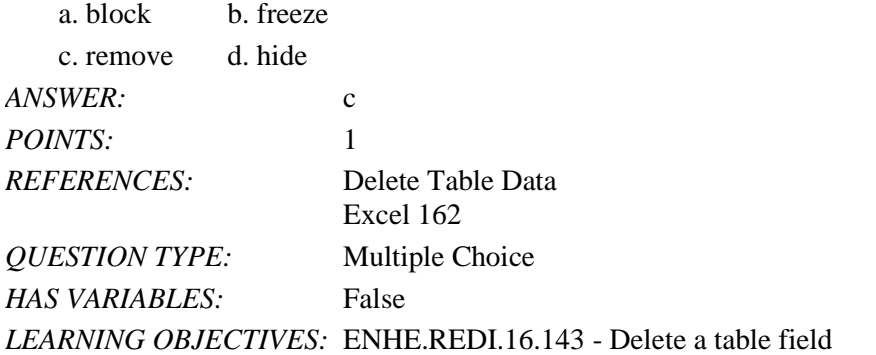

*Copyright Cengage Learning. Powered by Cognero.* Page 13

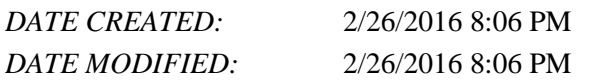

45. A multilevel sort calls for using the \_\_\_\_ feature.

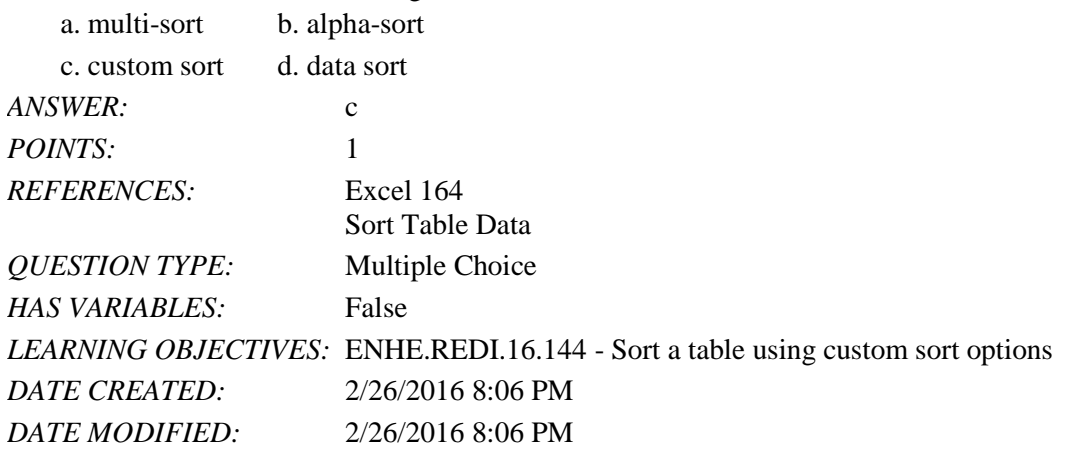

46. After you enter a single formula into a table cell, the \_\_\_\_ feature fills in the remaining cells with the formula's results.

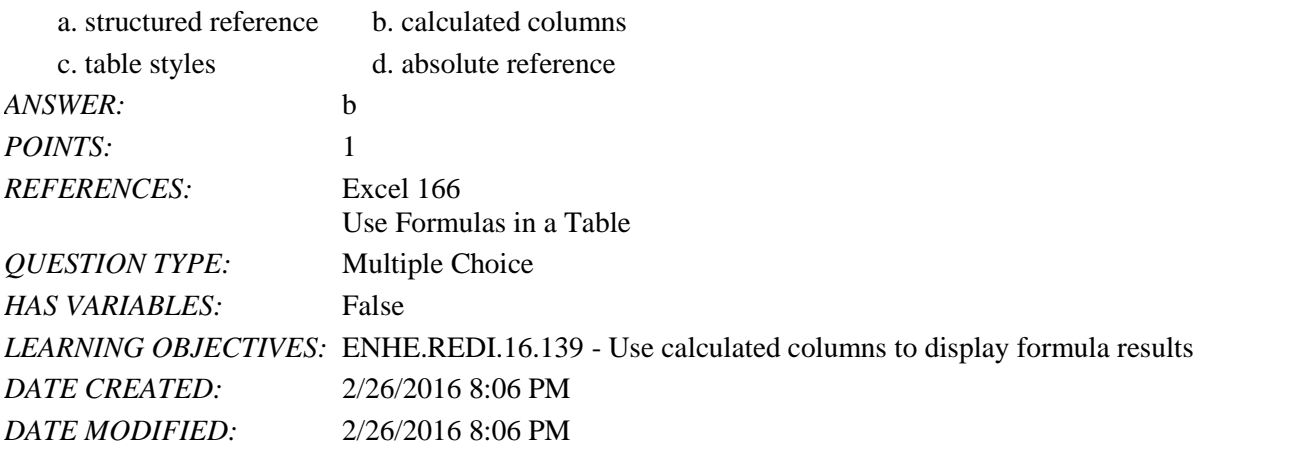

47. The seture allows formulas to refer to table columns by names that are automatically generated when you create a table.

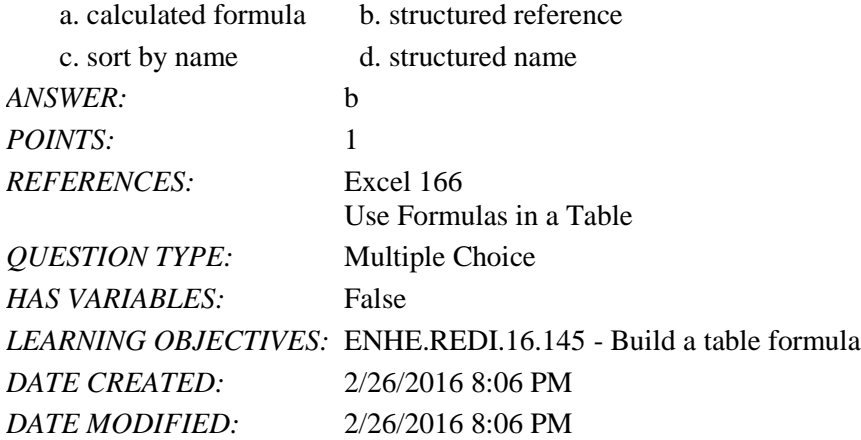

48. Which feature do you use to add summary information to the end of a table?

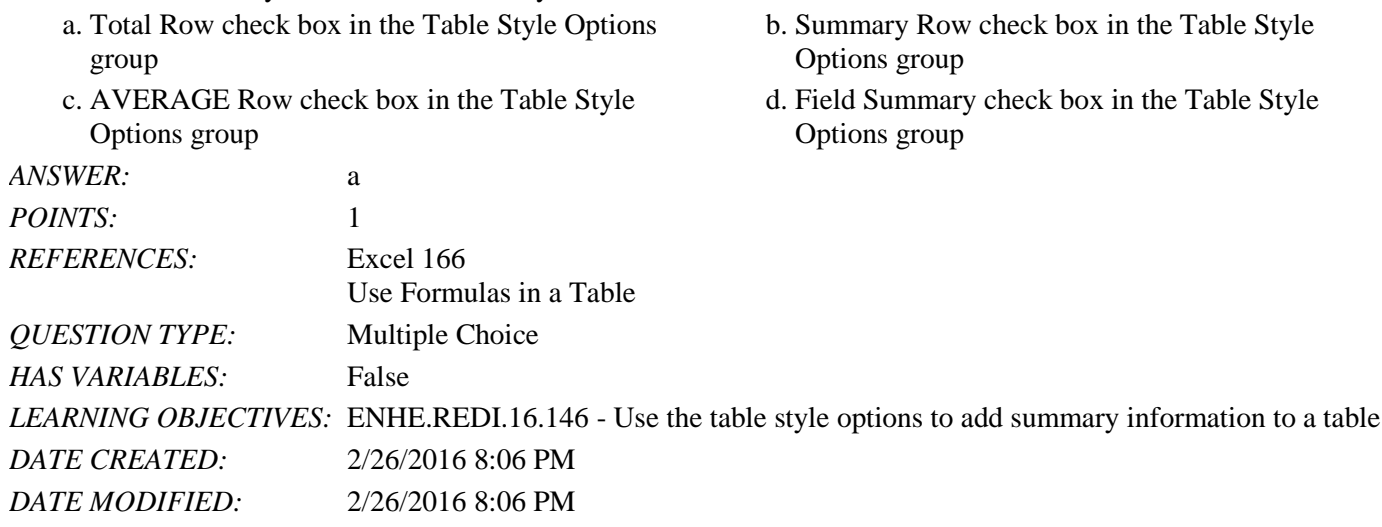

49. Which tab contains the print options for gridlines and headings?

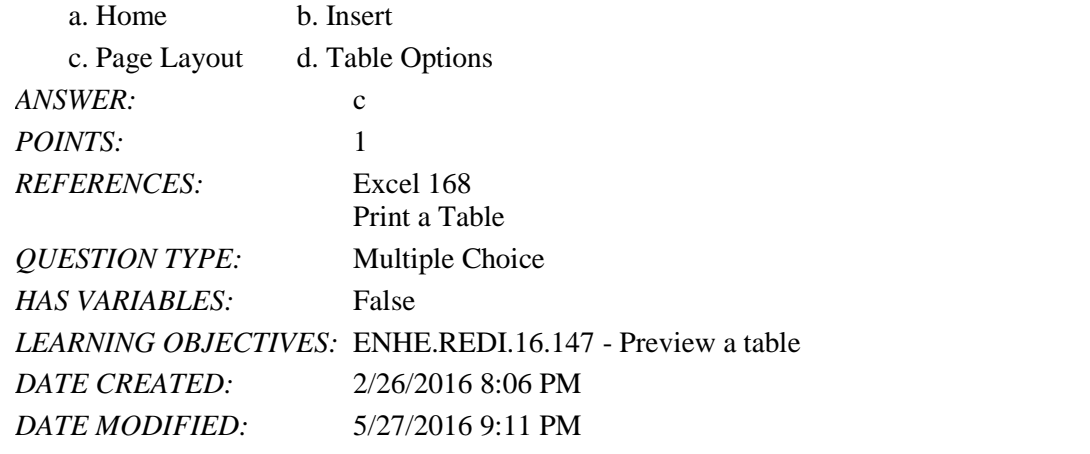

50. Where do you commonly add new records to an Excel table?

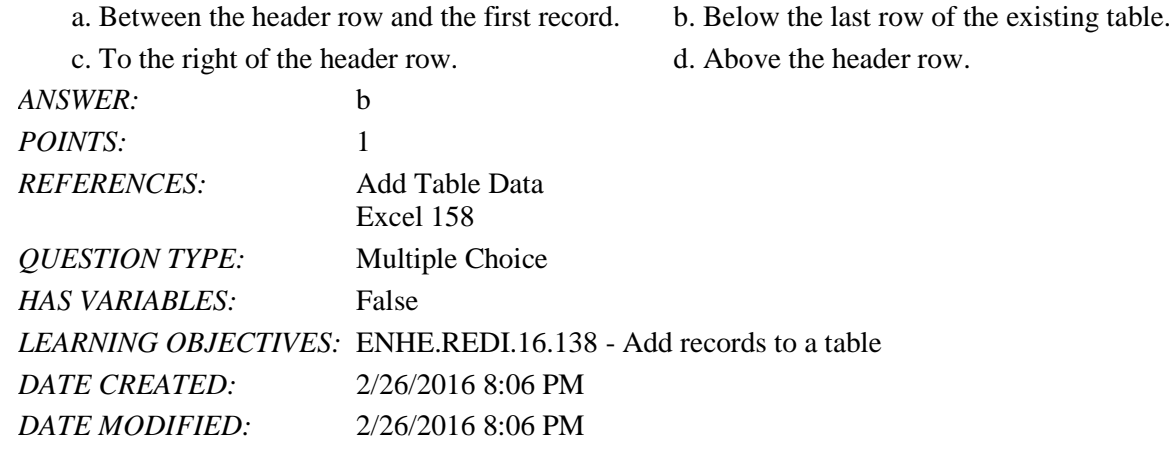

51. The print title prints at the top of every \_\_\_\_. a. header b. row c. page d. record

*Copyright Cengage Learning. Powered by Cognero.* Page 15

# Name: 2008. 2018. 2018. [2018] Class: Class: 2018. [2018] Class: 2018. [2018] Date: 2018. [2018] Date: 2018. [2018] Date: 2018. [2018] Date: 2018. [2018] Date: 2018. [2018] Date: 2018. [2018] Date: 2018. [2018] Date: 2018.

# Excel 2016 - Module 7: Managing Data Using Tables

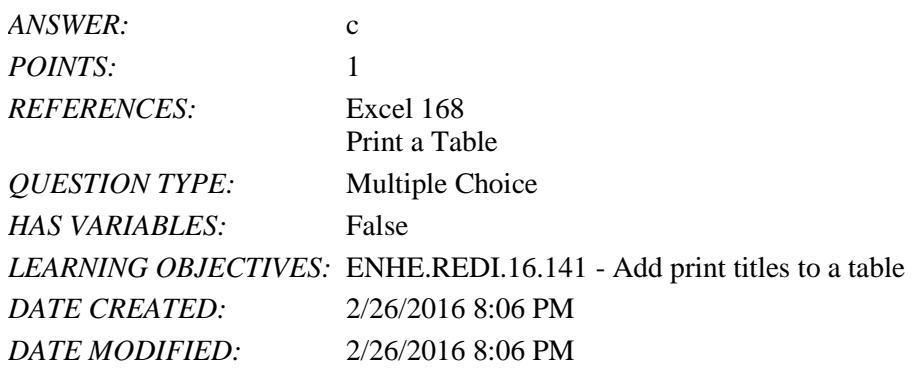

52. Which of the following is NOT a category in the Table Styles gallery? a. Light b. Extra Light

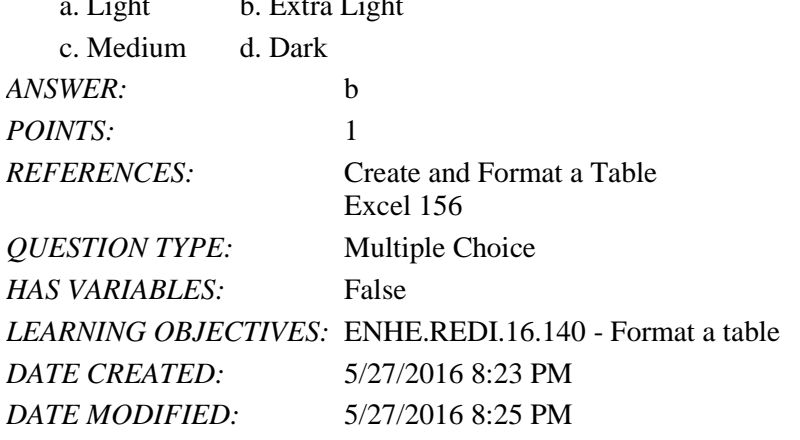

53. To add a header to a worksheet, click the \_\_\_\_\_\_ tab, then click the Header & Footer button in the Text group.

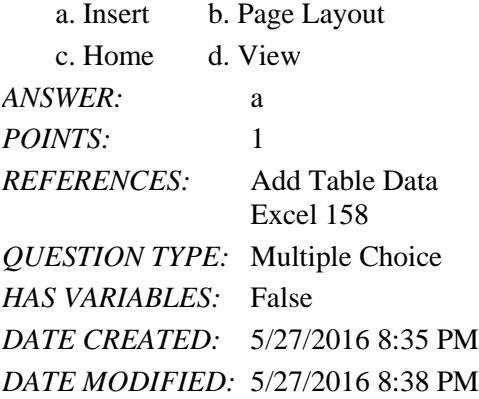

### Completion

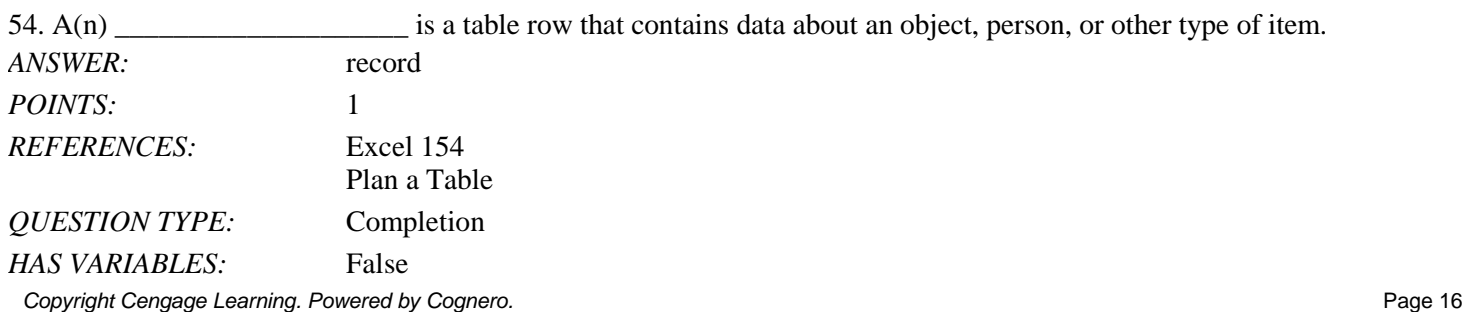

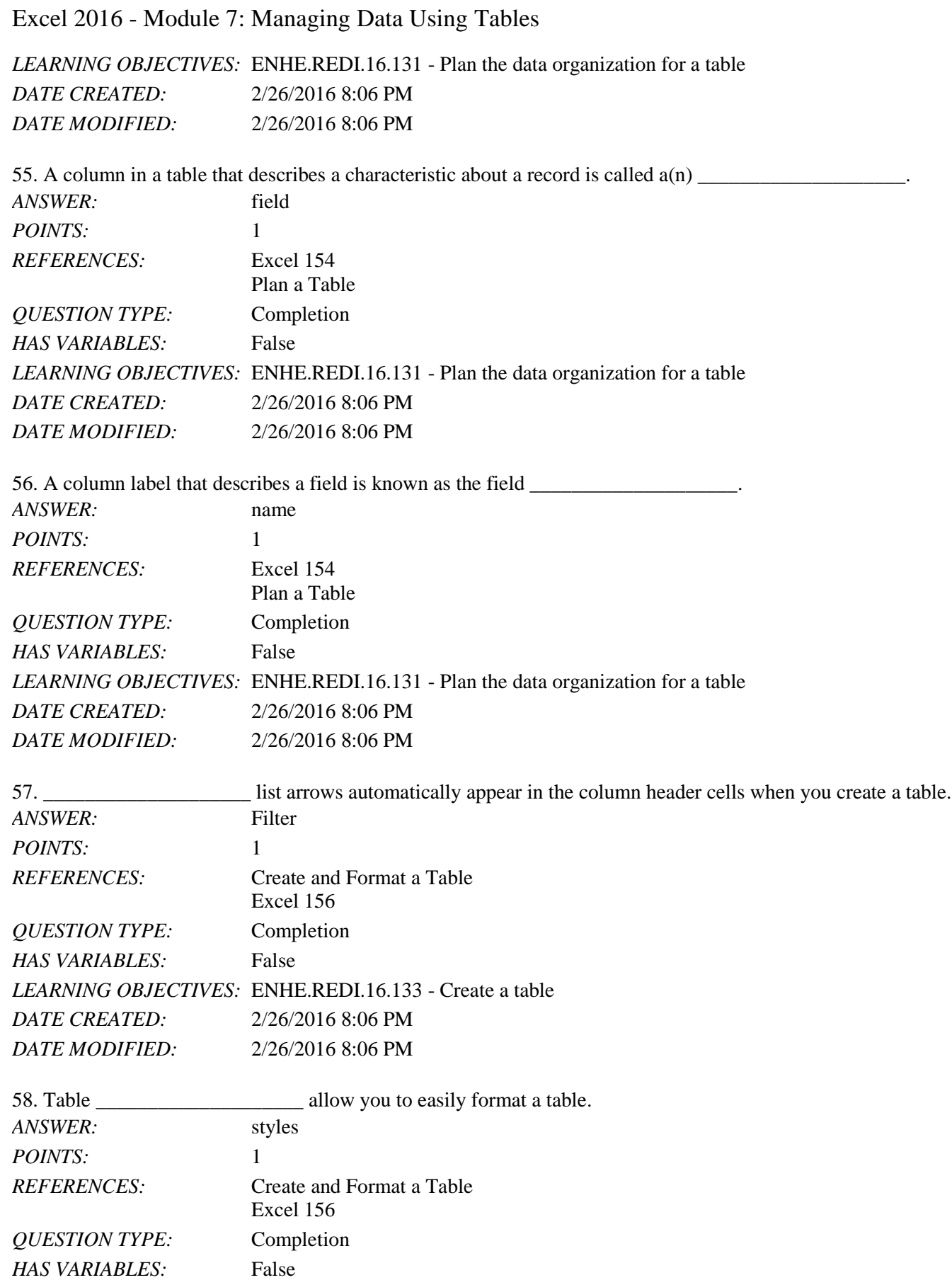

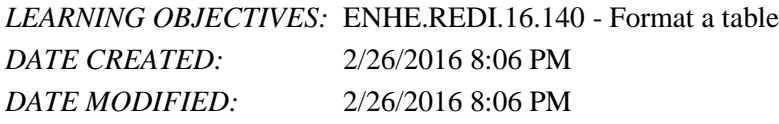

59. When performing a search, the \_\_\_\_\_\_\_\_\_\_\_\_\_\_\_\_\_\_\_\_\_\_\_\_\_\_ wildcard stands for one or more characters. *ANSWER:* \*

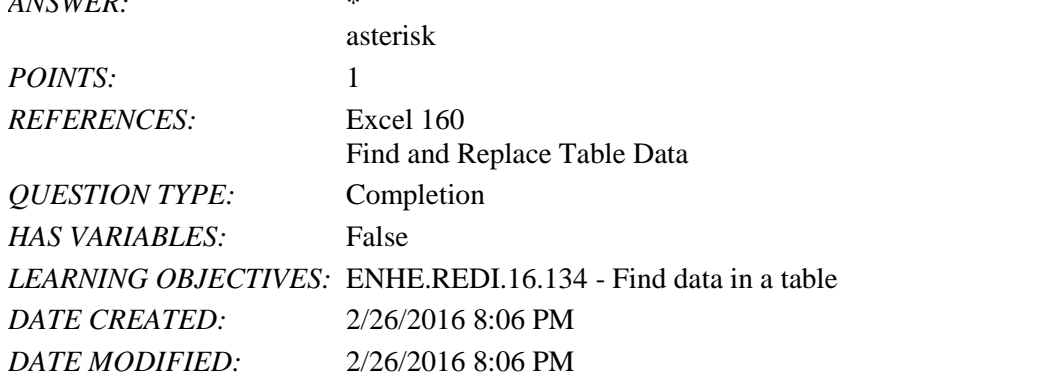

60. When performing a search, the \_\_\_\_\_\_\_\_\_\_\_\_\_\_\_\_\_\_\_\_ wildcard stands for any single character. *ANSWER:* ? question mark

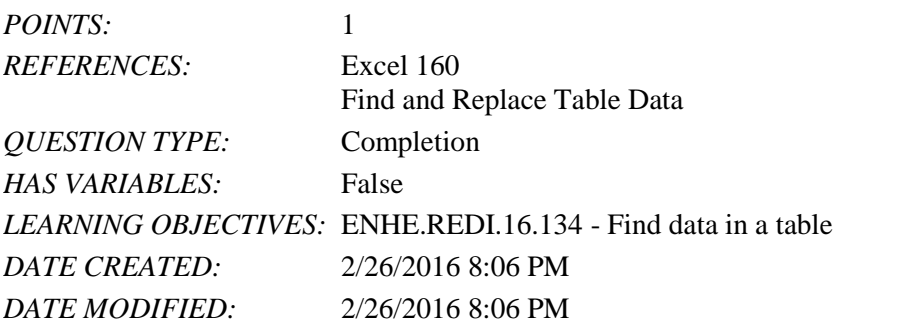

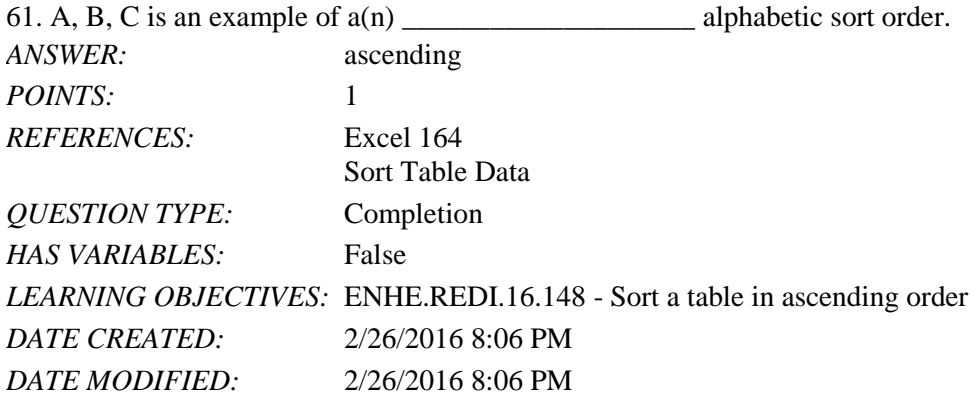

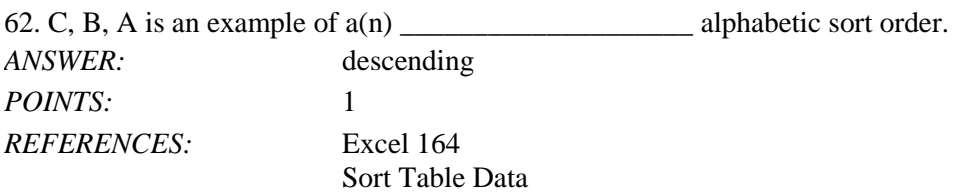

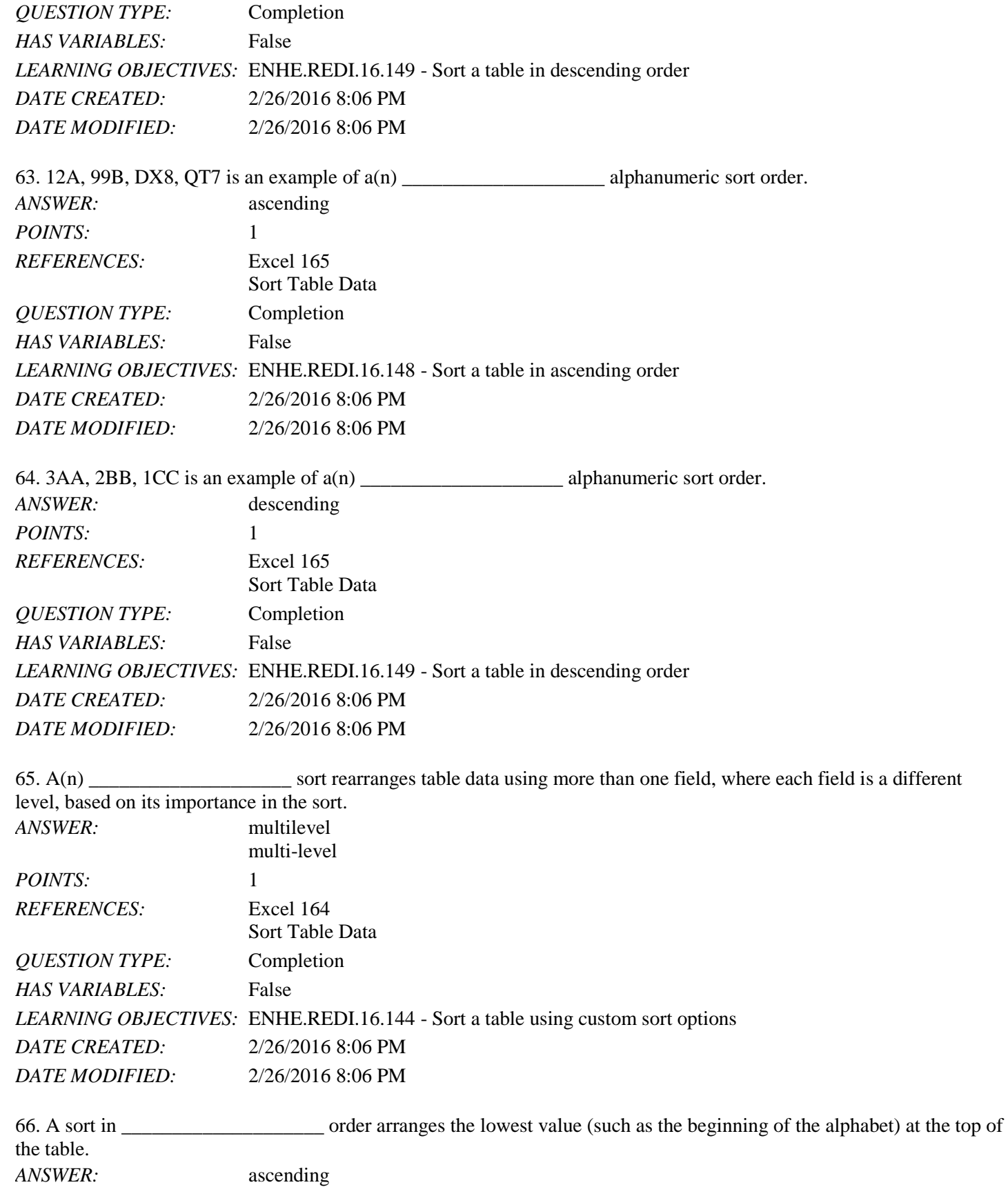

Name: 2008.000 Date: 2008.000 Date: 2008.000 Date: 2008.000 Date: 2008.000 Date: 2008.000 Date: 2008.000 Date:

# Excel 2016 - Module 7: Managing Data Using Tables

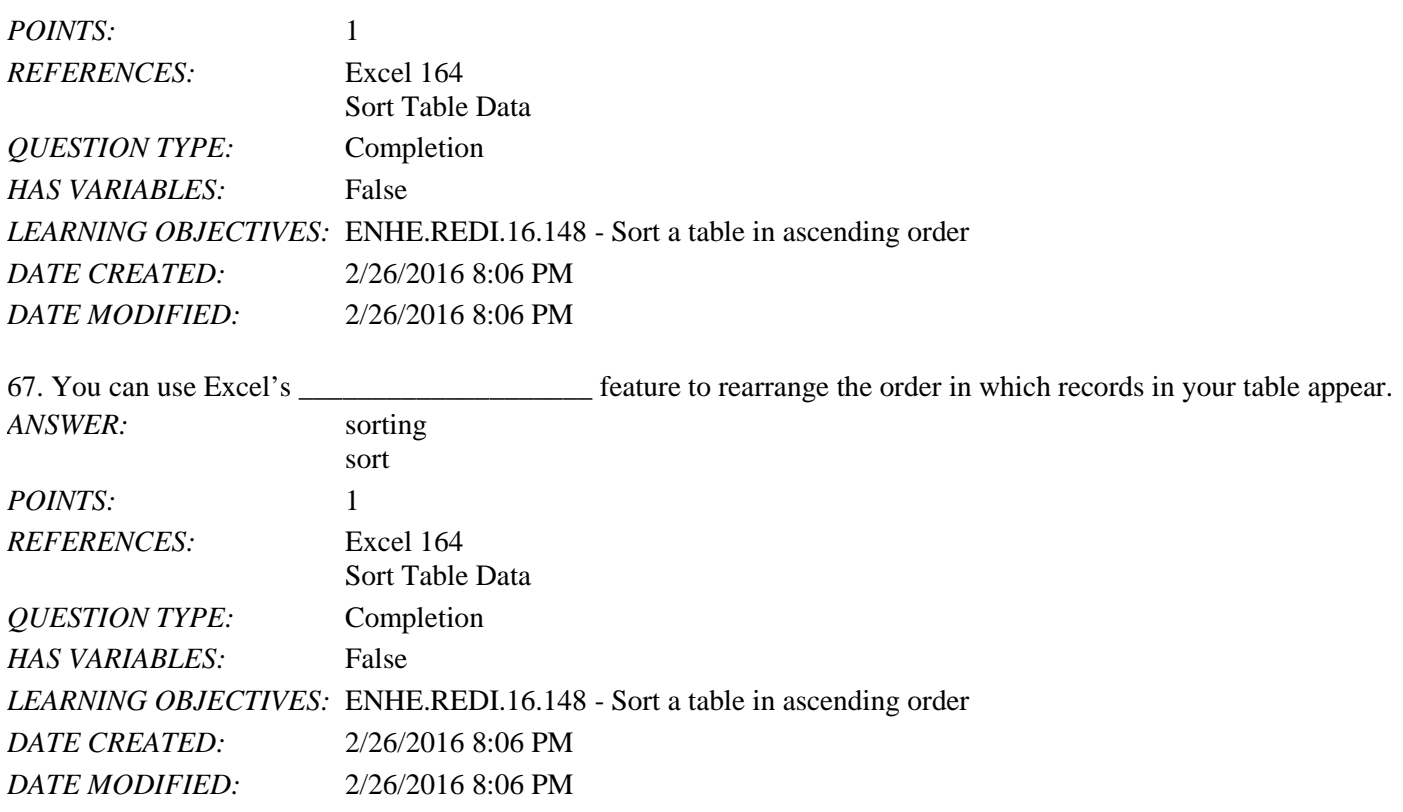

68. You can include capitalization as a sort criterion by clicking Options in the Sort dialog box, then selecting the \_\_\_\_\_\_\_\_\_\_\_\_\_\_\_\_\_\_\_\_ sensitive check box.

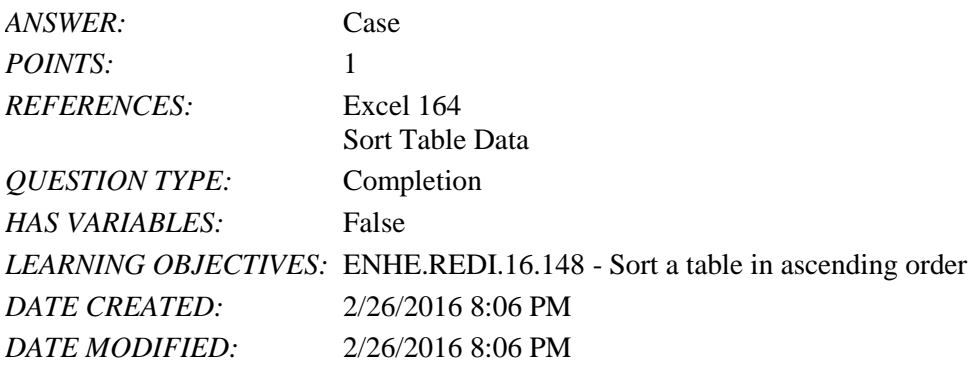

69. Because tables often have more rows than can fit on a page, you can define the first row of a table as the print **EXECUTE:** Which prints at the top of every page.

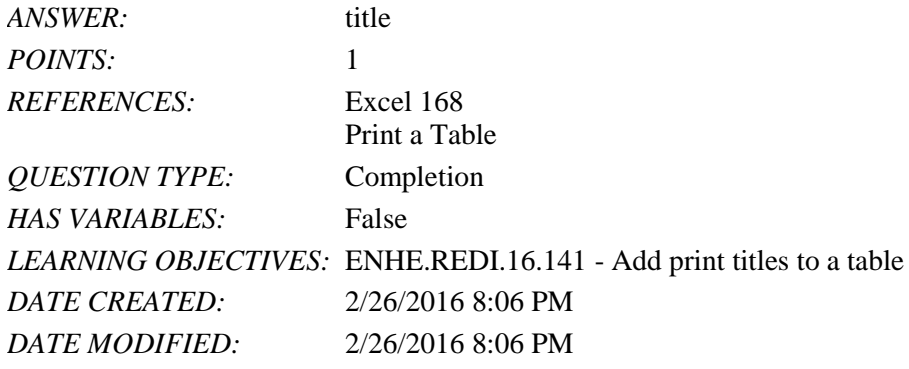

*Copyright Cengage Learning. Powered by Cognero.* Page 20

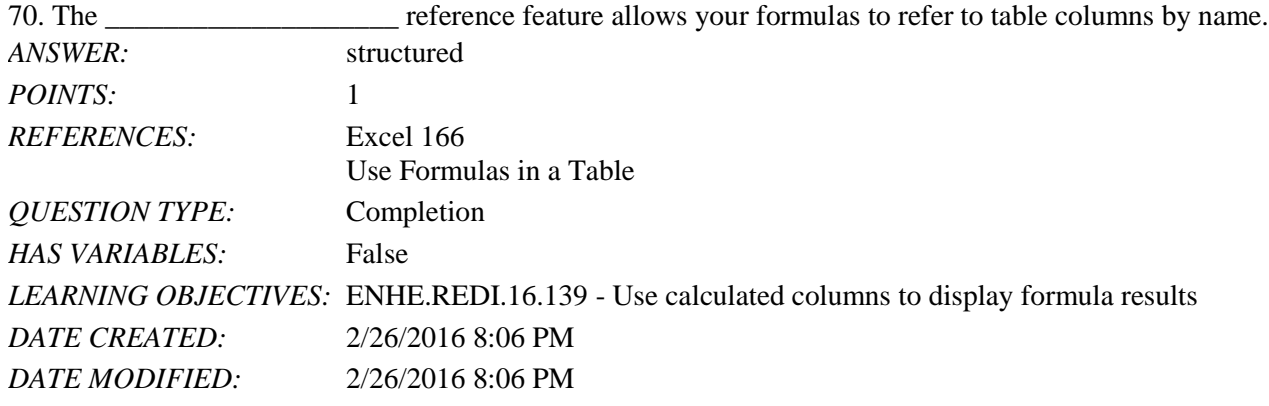

#### Essay

71. List three of the guidelines you should follow when naming fields in your table.

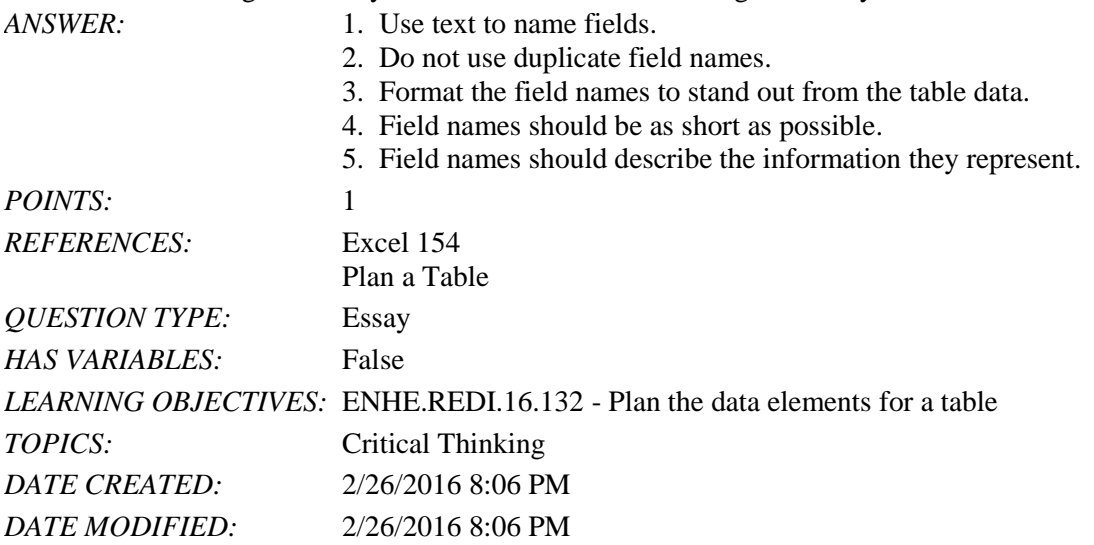

72. Dennis wants to search his table for all customers whose last name is Johnson and Johnsen. What should Dennis do in order to find all the customers that fall into this category? *ANSWER:*

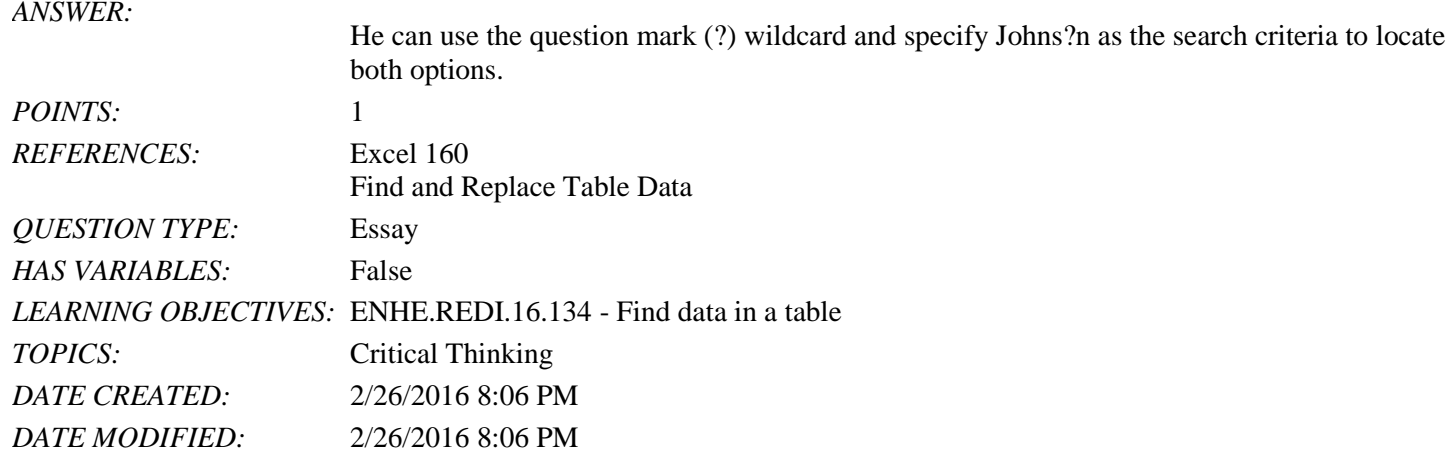

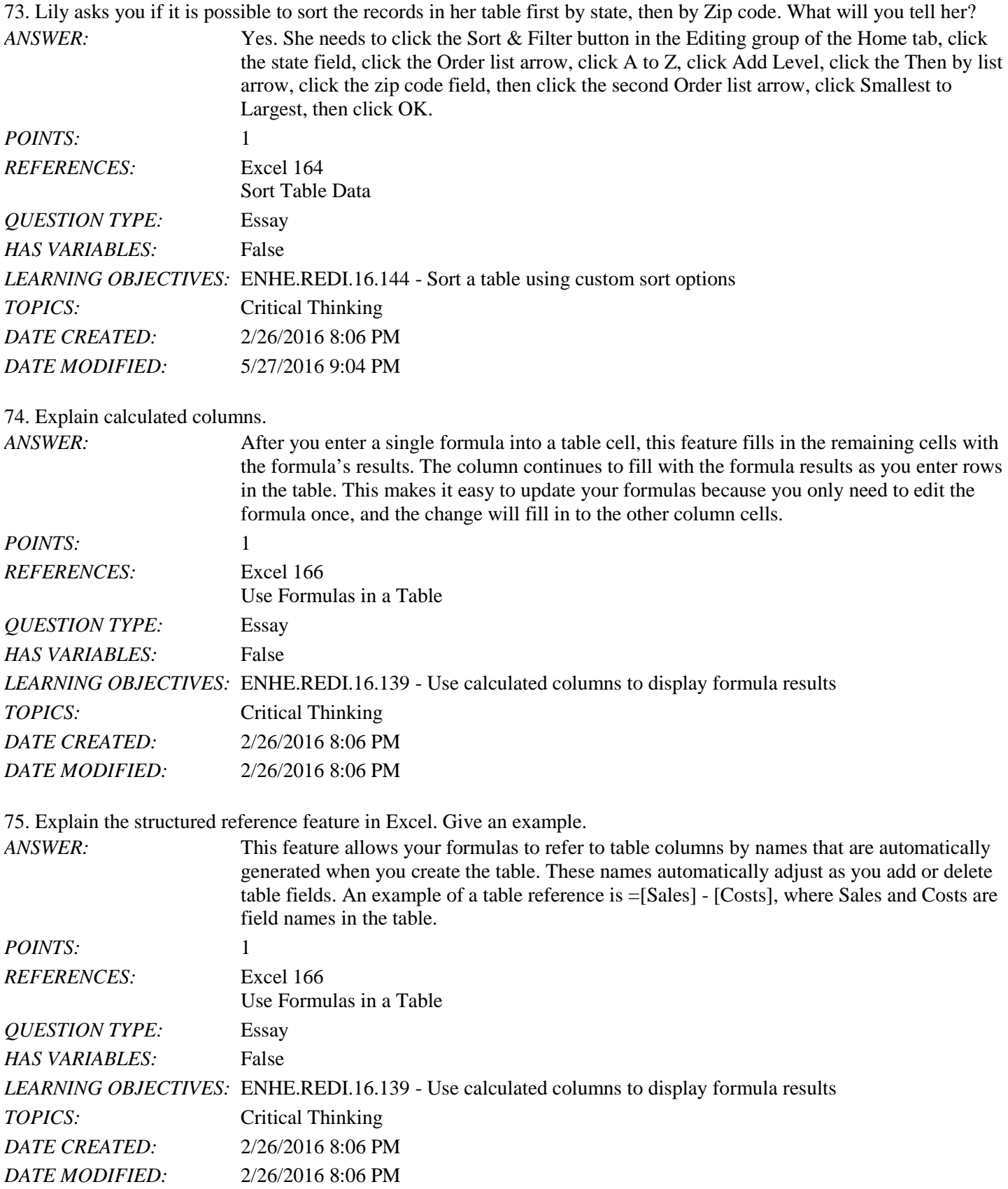

#### [Illustrated Course Guide Microsoft Office 365 and Excel 2016 Intermediate Spiral bound Ve](https://testbankdeal.com/download/illustrated-course-guide-microsoft-office-365-and-excel-2016-intermediate-spiral-bound-version-1st-edition-wermers-test-bank/)rs

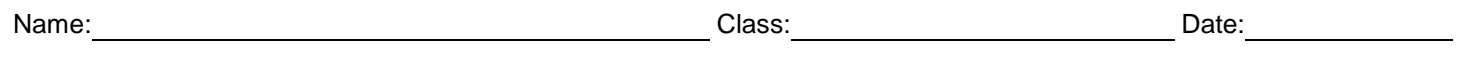

Excel 2016 - Module 7: Managing Data Using Tables